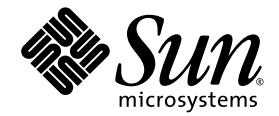

# Sun StorageTek<sup>™</sup> QFS Linux クライアントガイド

Version 4, Update 6

Sun Microsystems, Inc. www.sun.com

Part No. 820-1751-10 2007 年 5 月, Revision A

コメントの送付: http://www.sun.com/hwdocs/feedback

Copyright 2007 Sun Microsystems, Inc., 4150 Network Circle, Santa Clara, California 95054, U.S.A. All rights reserved.

米国 Sun Microsystems,Inc.(以下、米国 Sun Microsystems 社とします) は、本書に記述されている技術に関する知的所有権を有していま<br>す。これら知的所有権には、http://www.sun.com/patents に掲載されているひとつまたは複数の米国特許、および米国ならびにその他の<br>国におけるひとつまたは複数の特許または出願中の特許が含まれています。

本書およびそれに付属する製品は著作権法により保護されており、その使用、複製、頒布および逆コンパイルを制限するライセンスのもと において頒布されます。サン・マイクロシステムズ株式会社の書面による事前の許可なく、本製品および本書のいかなる部分も、いかなる 方法によっても複製することが禁じられます。

本製品のフォント技術を含む第三者のソフトウェアは、著作権法により保護されており、提供者からライセンスを受けているものです。

本製品の一部は、カリフォルニア大学からライセンスされている Berkeley BSD システムに基づいていることがあります。UNIX は、 X/Open Company Limited が独占的にライセンスしている米国ならびに他の国における登録商標です。

本製品は、株式会社モリサワからライセンス供与されたリュウミン L-KL (Ryumin-Light) および中ゴシック BBB (GothicBBB-Medium) の フォント・データを含んでいます。

本製品に含まれる HG 明朝 L と HG ゴシック B は、株式会社リコーがリョービイマジクス株式会社からライセンス供与されたタイプフェー スマスタをもとに作成されたものです。平成明朝体 W3 は、株式会社リコーが財団法人 日本規格協会 文字フォント開発・普及センターから<br>ライセンス供与されたタイプフェースマスタをもとに作成されたものです。また、HG 明朝Lと HG ゴシック B の補助漢字部分は、平成明<br>朝体W3 の補助漢字を使用しています。なお、フォントとして無断複製することは禁止されています。

Sun、Sun Microsystems、AnswerBook2、docs.sun.com、Sun OS、SunSolve、Java、JavaScript、Solstice DiskSuite、および Sun StorageTek は、米国およびその他の国における米国 Sun Microsystems 社の商標もしくは登録商標です。サンのロゴマークおよび Solaris は、米国 Sun Microsystems 社の登録商標です。

すべての SPARC 商標は、米国 SPARC International, Inc. のライセンスを受けて使用している同社の米国およびその他の国における商標また は登録商標です。SPARC 商標が付いた製品は、米国 Sun Microsystems 社が開発したアーキテクチャーに基づくものです。

Mozilla は、米国およびその他の国における Netscape Communications Corporat ion の商標および登録商標です。

OPENLOOK、OpenBoot、JLE は、サン・マイクロシステムズ株式会社の登録商標です。

ATOK は、株式会社ジャストシステムの登録商標です。ATOK8 は、株式会社ジャストシステムの著作物であり、ATOK8 にかかる著作権そ の他の権利は、すべて株式会社ジャストシステムに帰属します。ATOK Server/ATOK12 は、株式会社ジャストシステムの著作物であり、<br>ATOK Server/ATOK12 にかかる著作権その他の権利は、株式会社ジャストシステムおよび各権利者に帰属します。

本書で参照されている製品やサービスに関しては、該当する会社または組織に直接お問い合わせください。

OPEN LOOK および Sun™ Graphical User Interface は、米国 Sun Microsystems 社が自社のユーザーおよびライセンス実施権者向けに開発<br>しました。米国 Sun Microsystems 社は、コンピュータ産業用のビジュアルまたは グラフィカル・ユーザーインタフェースの概念の研究開<br>発における米国 Xerox 社の先駆者としての成果を認めるものです。米国 Sun Microsystems

U.S. Government Rights—Commercial use. Government users are subject to the Sun Microsystems, Inc. standard license agreement and applicable provisions of the FAR and its supplements.

本書は、「現状のまま」をベースとして提供され、商品性、特定目的への適合性または第三者の権利の非侵害の黙示の保証を含みそれに限 定されない、明示的であるか黙示的であるかを問わない、なんらの保証も行われないものとします。

本書には、技術的な誤りまたは誤植のある可能性があります。また、本書に記載された情報には、定期的に変更が行われ、かかる変更は本 書の最新版に反映されます。さらに、米国サンまたは日本サンは、本書に記載された製品またはプログラムを、予告なく改良または変更す ることがあります。

本製品が、外国為替および外国貿易管理法 (外為法) に定められる戦略物資等 (貨物または役務) に該当する場合、本製品を輸出または日本国 外へ持ち出す際には、サン・マイクロシステムズ株式会社の事前の書面による承諾を得ることのほか、外為法および関連法規に基づく輸出 手続き、また場合によっては、米国商務省または米国所轄官庁の許可を得ることが必要です。

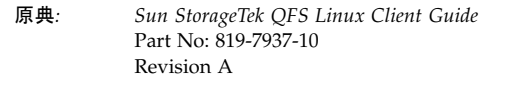

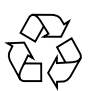

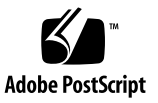

## 目次

[Sun StorageTek QFS](#page-4-0) 

Linux [クライアントガイド](#page-4-0) 1

Linux [クライアントについて](#page-4-1) 1

Linux [クライアントのインストールとアンインストール](#page-5-0) 2

- ▼ Linux [クライアントをインストールする](#page-6-0) 3
- ▼ [man](#page-7-0) ページへのアクセスを構成する 4
- ▼ Linux [クライアントをアンインストールする](#page-7-1) 4

Linux [での違い](#page-7-2) 4

- [機能の違い](#page-8-0) 5
- [mcf](#page-8-1) ファイルの違い 5
- [マウント方法の違い](#page-9-0) 6
- [実行方法の違い](#page-9-1) 6
- [パフォーマンスの違い](#page-10-0) 7
- Linux [のカーネルパッチ](#page-10-1) 7
- [SELinux 7](#page-10-2)
- [トラブルシューティング](#page-11-0) 8
	- [トラブルシューティングツール](#page-12-0) 9

[よくある質問](#page-12-1) 9

## <span id="page-4-0"></span>Sun StorageTek QFS Linux クライアントガイド

このマニュアルには、Release 4、Update 6 (4U6) の Sun StorageTek™ QFS ファイル システムでの Linux クライアントに関する重要な情報が記載されています。このマ ニュアルは、Solaris オペレーティングシステム (OS) で実行される Sun StorageTek QFS ソフトウェアを使い慣れた、システム管理者およびプログラマ向けに書かれて います。Solaris™ OS でのインストールおよび構成と、Linux OS でのインストール および構成との違いについて説明しています。

Sun StorageTek QFS ソフトウェアを Linux クライアントにインストールするには、 その前に『Sun StorageTek QFS インストールおよびアップグレードの手引き』に説 明のある Sun StorageTek QFS ソフトウェアの詳しいインストール手順をよく理解し ておいてください。また、Sun StorageTek QFS ソフトウェアのインストール先とし てサポートされている Red Hat Enterprise または SuSE Linux オペレーティング環境 について、システム管理者としての十分な知識もあるとよいでしょう。

このマニュアルの内容は次のとおりです。

- 1ページの「Linux [クライアントについて」](#page-4-1)
- 2ページの「Linux [クライアントのインストールとアンインストール」](#page-5-0)
- 4[ページの「](#page-7-2)Linux での違い」
- 8[ページの「トラブルシューティング」](#page-11-0)

## <span id="page-4-1"></span>Linux クライアントについて

4U6 リリースでは、次の Linux バージョンがサポートされています。

- x86/x64 プラットフォーム版 Red Hat Enterprise Linux 3.0 (UD-5 および UD8)
- x64 プラットフォーム版 Red Hat Enterprise Linux 4.0 (UD-2 および UD-4)
- x64 プラットフォーム版 SuSE Linux Enterprise Server 8 (service pack 4)
- x64 プラットフォームおよび SGI Altix Itanium システム版 SuSE Linux Enterprise Server 9 (service pack 2)
- x64 プラットフォーム版 SuSE Linux Enterprise Server 10

注 – SuSE Enterprise Linux 8 をサポートする Sun StorageTek QFS としては、これが 最終バージョンです。次のバージョンからはサポートされなくなります。

共有の Sun StorageTek QFS Solaris クライアントとは異なり、Linux クライアントは クライアントのみの動作に制限されます。このクライアントを潜在的なメタデータ サーバーとして構成することはできません。Linux クライアントは、Sun StorageTek Storage Archive Manager (SAM) ソフトウェアとの対話をサポートしますが、 stage、archive、release、samu などの Sun StorageTek SAM コマンドはサポー トしません。Sun StorageTek QFS ファイルシステム機能のみを備えています。

Sun StorageTek QFS ソフトウェア機能は、その大部分が Solaris と Linux のクライア ントで同じものです。Sun StorageTek QFS ソフトウェアのコンポーネントは Solaris システムと同様、Linux クライアントの /opt/SUNWsamfs、 /etc/opt/SUNWsamfs、および /var/opt/SUNWsamfs の各ディレクトリに格納さ れます。sam-fsd および sam-sharefsd コマンドの機能は、どちらのプラット フォームでも同様です。

## <span id="page-5-0"></span>Linux クライアントのインストールとア ンインストール

ここでは、Sun StorageTek QFS Linux クライアントソフトウェアのインストールと アンインストールについて説明します。

Sun StorageTek QFS Solaris クライアントと Sun StorageTek QFS Linux クライアント では、インストール方法に次の違いがあります。

- Linux ソフトウェアでは、Sun StorageTek QFS 4.6 DVD に 2 つのフォルダがあり ます。インストールファイルは、DVD (または、ダウンロードしたソフトウェア パッケージ) の linux1 ディレクトリにあります。
- Linux のインストールパッケージは、RPM (Red Hat Package Manager) および SRPM (Source RPM) 形式になっています。通常、RPM にはバイナリコマンドと 読み込み可能なモジュールが含まれ、SRPM には RPM のソースコードが含まれて います。
- Linux カーネルには多数のバリエーションがあるため、インストールプログラムに はカスタムカーネル機能も含まれていて、できるだけ多くのカーネルバリエー ションでソフトウェアが動作するようになっています。

## <span id="page-6-0"></span>▼ Linux クライアントをインストールする

1. Solaris メタデータサーバーの /etc/opt/SUNWsamfs/hosts.*fsname* ファイルを 編集して Linux クライアントのアドレスを追加し、samsharefs を実行してディス ク上の情報を更新します。

次の例では、hiball-mn が Solaris メタデータサーバーです。

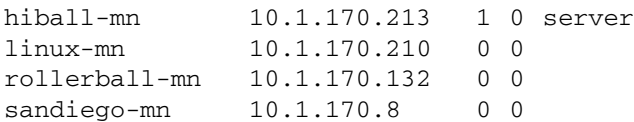

- 2. インストール DVD を Linux システムに挿入するか、ダウンロードしたソフトウェア パッケージに移動します。
- 3. 次のどちらかを行い、ソフトウェアをインストールします。
	- a. DVD からインストールする場合は、Linux システムの root で次のコマンドを入 力します。
		- # **mount -o ro -t iso9660 /dev/cdrom /mnt**
		- # **/mnt/linux1/Install**
	- b. ダウンロードしたソフトウェアパッケージからインストールする場合は、Linux シ ステムの root で次のコマンドを入力します。

# **mount -o ro,loop -t iso9660 StorageTek\_QFS\_4.6.iso /mnt** # **/mnt/linux1/Install**

インストールプログラムによって、ソフトウェアがインストールされます。

インストールプログラムで Linux カーネルのバージョンを認識できない場合は、次 のメッセージが表示されます。

A direct match for your kernel wasn't found. Attempt creating a custom rpm for your kernel (yes/no)?

「yes」を選択し、Sun StorageTek QFS の読み込み可能なバイナリカーネルモジュー ルを、インストールプログラムが Linux システムに適合できるようにします。 「no」を選択すると、インストールを完了できません。

4. /etc/opt/SUNWsamfs/mcf ファイルに、インストール先の正しいパスが含まれて いることを確認します。

注 – mcf ファイルが、Linux クライアント用に自動的に生成されます。詳細は、[5](#page-8-1)  ページの「mcf [ファイルの違い」を](#page-8-1)参照してください。

通常は、インストール時に正しい mcf ファイルが作成されますが、使用環境に応じ て編集が必要になることがあります。

5. Solaris メタデータサーバーが実行されていることを確認し、mount コマンドを実行 してファイルシステムをマウントします。

注 – mount コマンドを実行するには、コマンド行または /etc/fstab で shared マ ウントオプションを設定する必要があります。

ファイルシステムをマウントすると、次のメッセージが表示されます。

Warning: loading SUNWqfs will taint the kernel: SMI license See http://www.tux.org/lkml/#export-tainted for information about tainted modules. Module SUNWqfs loaded with warnings

これはインストールの正常な結果であり、無視してかまいません。

## <span id="page-7-0"></span>▼ man ページへのアクセスを構成する

Sun StorageTek QFS のマニュアルページはセクション 1m にあります。Linux クラ イアントからマニュアルページにアクセスできるようにするには、次の手順を実行し ます。

- Red Hat Linux クライアントでは、/etc/man.config ファイルの MANSECT に 1m を追加します。
- SuSE クライアントでは、/etc/manpath.config ファイルの SECTION に 1m を 追加します。

## <span id="page-7-1"></span>▼ Linux クライアントをアンインストールする

Linux クライアントソフトウェアをアンインストールするには、 /var/opt/SUNWsamfs ディレクトリに入っている uninstall スクリプトを使用し ます。

注意 – それ以外のプロセス、たとえば rpm -e などを使用してソフトウェアをアン インストールしないでください。そのような方法を使用すると、ソフトウェアのアン インストールまたは再インストールで予期しない結果や問題が生じる場合がありま す。

## <span id="page-7-2"></span>Linux での違い

ここでは、Linux クライアントと Solaris クライアントの機能、マウント方法、およ び実行方法の違いについて説明します。

### <span id="page-8-0"></span>機能の違い

Linux クライアントには、Solaris クライアントと機能が異なる部分がいくつかあり ます。Sun StorageTek QFS の Linux クライアントでは、次の機能がサポートされて いません。

- リモートファイル共有
- samaio
- 割り当て
- アクセス制御リスト (ACL)
- バッファキャッシュの先読み
- ブラウザインタフェース (BI) のサポート
- 強制マウント解除
- IPv6

Linux Shared QFS クライアントではストライプ化がサポートされていますが、一般 的にストライプ化後のパフォーマンスは 1 台のデバイスの場合よりも向上しません。

### <span id="page-8-1"></span>mcf ファイルの違い

mcf ファイルの /etc/opt/SUNWsamfs/mcf では、Sun StorageTek QFS ファイルシ ステムで管理される機器のトポロジが定義されます。

Solaris クライアントと異なり、Linux クライアントソフトウェアでは mcf ファイル が自動的に生成されます。mcf ファイルが存在しない場合は、システム起動時または samd config の実行時に Linux クライアントによって作成されます。このファイル に、Sun StorageTek QFS 環境が正しく反映されていることを確認してください。特 定のファイルシステムの構成に合わせて、手動で編集することが必要な場合がありま す。ただし、自分で mcf ファイルを作成するか、自動生成された mcf ファイルを編 集すると、ファイルが自動生成されなくなります。

既存のディスクがパーティションに再度分割されるか、新しいファイルシステムが作 成されたときは、samd config を実行するか、システムを再起動し、変更を反映し た新しい mcf ファイルを作成してください。新しいハードウェアが追加されたとき は、「単一デバイス追加」メカニズムまたは同等の機能で SCSI バスを再走査してか ら、samd config を実行してください。システムを再起動しても、SCSI バスが再 走査されます。

Linux クライアントの mcf ファイルの修正が必要な場合は、最初に samfsconfig コマンドを実行します。すると、既存の Sun StorageTek QFS ファイルシステム名 と、それに関連付けられた Linux デバイスパス名が表示されます。mcf ファイルを 編集するときは、Solaris と Linux のデバイスパスでの論理ユニット番号 (LUN) の違 いに注意してください。

メタデータデバイス (mm) の実際のデバイスパスを指定する代わりに、Linux の Sun StorageTek QFS の mcf ファイルに nodev を指定します。これは、自動生成された mcf ファイルのデフォルトです。

belmont 40 ma belmont on shared nodev 43 mm belmont on /dev/sdb5 44 mr belmont on

mcf ファイルの作成の詳細については、mcf(4) のマニュアルページまたは『Sun StorageTek QFS ファイルシステム構成および管理マニュアル』を参照してくださ い。

### <span id="page-9-0"></span>マウント方法の違い

マウント機能は、Linux クライアントと Solaris クライアントでほぼ同じです。ただ し、Linux クライアントで使用できるマウントオプションは、次のものに制限されま す。

- rw、ro
- retry
- shared
- meta timeo
- rdlease、wrlease、aplease
- minallocsz, maxallocsz
- min\_pool (samfs.cmd 以外では無視)
- noauto、auto (/etc/fstab 以外では無視)

Linux クライアントでは、これ以外のマウントオプションを使用できません。

## <span id="page-9-1"></span>実行方法の違い

Linux のアプリケーションプログラミングインタフェース (API) は Solaris の API と 多くの点で異なっているため、ユーザーに表示されるいくつかの内容が異なっていま す。たとえば、削除されたディレクトリを検索すると、Solaris システムでは ENOENT メッセージが返されますが、Linux システムでは ESTALE メッセージが返 されます。

さまざまな Linux ディストリビューションでサポートされているホストバスアダプ タ (HBA) のフェイルオーバー方法はいくつかあり、フェイルオーバーは QLogic ド ライバに含まれています。これらの方法は、Sun StorageTek QFS Linux クライアン トで十分なテストが行われていません。

注意 – Sun StorageTek QFS Linux クライアントのパスフェイルオーバーに、mdadm (複数デバイス管理) パッケージを使用しないでください。mdadm パッケージでは、 パッケージで使用されるスーパーブロックがデバイスに書き込まれます。その結果、 Solaris からデバイスに書き込まれたデータが mdadm によって破損する可能性があり ます。また、mdadm からデバイスに書き込まれたスーパーブロックが Solaris によっ て破損する可能性もあります。

### <span id="page-10-0"></span>パフォーマンスの違い

Sun StorageTek QFS の Linux クライアントのパフォーマンスは、Linux クライアン トの直接入出力に制約があることによって影響されます。Linux のデバイスレイヤー では、入出力動作ごとに最大 4K バイトがサポートされています。このため、Linux 環境では大規模な要求が分割され、個別に処理されます。

## <span id="page-10-1"></span>Linux のカーネルパッチ

Solaris 10 では、x86 および x64 プラットフォームのストレージ管理イニシアティブ (SMI) ラベルに、新しいパーティション ID が追加されました。version 2.6.10 よりも 前の Linux カーネルではこのパーティション ID が認識されないため、x64 プラット フォームの Solaris 10 で実行される Sun StorageTek QFS メタデータサーバーと Sun StorageTek QFS Linux クライアントとの対話をサポートするには、カーネルにパッ チが必要です。

Sun StorageTek QFS Linux クライアントソフトウェアには、2.4.x シリーズカーネル 用と、2.6.x シリーズカーネル用 (2.6.10 よりも前のカーネルのみに必要) の 2 種類の パッチが用意されています。これらのパッチは linux1/patches ディレクトリにあ ります。パッチをインストールするには、Linux カーネルソースの最上位ディレクト リに移動し、patch を実行します。次に例を示します。

```
# cd /usr/src/linux-2.4
# patch -p1 < /<path to patch>/2.4_patch
```
## <span id="page-10-2"></span>**SELinux**

SELinux を有効にしたシステムで Sun StorageTek QFS Linux クライアントソフト ウェアを使用すると、サイトの特定の SELinux 構成によっては、予期しない結果が 発生することがあります。たとえば、root 以外のユーザーで df コマンドを実行した ときに「Permission denied」が返されることがあります。

このようなエラーが発生した場合は、/dev/samsys ファイルのセキュリティコンテ キスト設定を調べてください。正しい設定は、次のようになるはずです。

crw-r--r-- 1 user\_u:object\_r:device\_t root root 253, 0 Jan 31 17:19 /dev/samsys

ユーザーのセキュリティラベルを調べ、そのユーザーがオブジェクトにアクセスする ために必要なセキュリティラベル、つまりオブジェクトのセキュリティラベルを持っ ているかどうかも確認してください。

## <span id="page-11-0"></span>トラブルシューティング

Linux クライアントおよび Solaris クライアントは、Sun StorageTek QFS の問題の診 断に使用されるシステム情報を、異なる手順を使用して格納します。

Linux カーネルのシステム情報が含まれたファイルは /proc ディレクトリにありま す。たとえば、/proc/cpuinfo ファイルにはハードウェア情報が含まれています。 次の表は、有用なトラブルシューティング情報が含まれたファイルを示しています。

#### 表 1

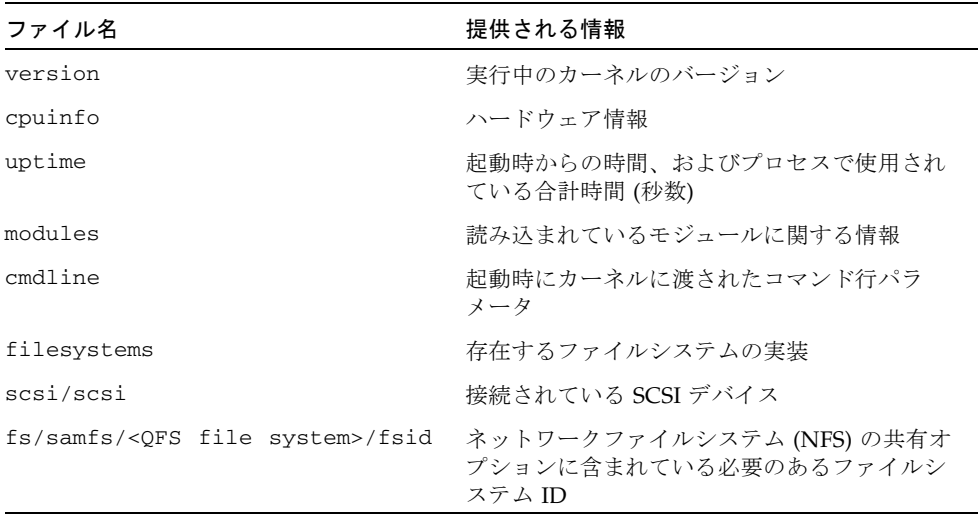

注 – Linux のカーネルログメッセージは /var/log/messages ファイルに格納され ます。

## <span id="page-12-0"></span>トラブルシューティングツール

Linux カーネルには多数のバリエーションがあるため、問題のトラブルシューティン グは非常に困難です。デバッグに役立つツールがいくつかあります。

- 1kcd および kgdb などのプロジェクトからは、カーネルクラッシュのダンプ情報 が提供されます。
- kdb、kgdb、icebox などのプロジェクトからは、カーネルデバッガが提供され ます。

注 – このようなプロジェクトは、Red Hat Linux または SuSE Linux 用にはデフォル トで存在していません。RPM または SRPM を入手し、カーネルを再構成して使用す る必要があります。

- strace コマンドは、システムコールおよび信号をトレースします。Solaris の truss コマンドに似たものです。
- Sun StorageTek QFS の samtrace コマンドは、トレースバッファをダンプしま す。
- Sun StorageTek QFS の samexplorer コマンドは、Sun StorageTek QFS 診断レ ポートスクリプトを生成します。

注 – Linux クライアントのトレースファイルは、Solaris クライアントと同じ /var/opt/SUNWsamfs/trace ディレクトリにあります。

## <span id="page-12-1"></span>よくある質問

Solaris プラットフォームの Sun StorageTek QFS を使い慣れたユーザーからよく寄せ られる、Linux クライアントに関する質問を次に示します。

質問**:** Linux のインストールスクリプトから、負のスコアを受け取ったためにソフト ウェアをインストールできないとレポートされます。ソフトウェアをインストールす る方法はありますか。

回答**:** -force-custom および -force-build インストールオプションを試してく ださい。ただしこの結果、モジュールのインストール時にシステムパニックが発生す ることがあります。カーネルが spinlock デバッグなどのカーネルハッキングオプ ション付きで構築されていると、特に危険性が高まります。

質問**:** vmstat、iostat、top、truss、sar などのコマンドは Linux で使用できま すか。

回答**:** vmstat、top、sar、iostat の各コマンドは、多くの Linux の Red Hat 環境 にあります。インストールされていない場合は、sysstat および procps の RPM パッケージを使用して追加できます。Linux の truss 同等のコマンドは、ltrace および strace です。

質問**:** Linux の QFS ではどのようにしてマルチパスフェイルオーバーを実行できます か。

回答**:** Sun StorageTek 6130 を使用している場合は、

http://www.sun.com/download/products.xml?id=432f43a5 にあるマルチパ スツールを使用できます。それ以外の場合、使用している Linux ディストリビュー ションと HBA の種類によって、いくつかのパスフェイルオーバー方法が可能です。 たとえば、Sun StorageTek™ Traffic Manager (SSTM)、multipulse、device mapper、qlogic path failover などがあります。これらは、Sun StorageTek QFS で十 分なテストが行われていません。

Sun StorageTek QFS の Linux クライアントのパスフェイルオーバーに、mdadm (複数 デバイス管理) パッケージを使用しないでください。mdadm パッケージでは、使用す るデバイスに、スーパーブロックが書き込まれます。その結果、Solaris からデバイ スに書き込まれたデータが mdadm によって破損する可能性があります。また、 mdadm からデバイスに書き込まれたスーパーブロックが Solaris によって破損する可 能性もあります。

質問**:** Sun StorageTek Traffic Manager を Sun StorageTek QFS Linux クライアントで 使用できますか。

回答**:** はい。Sun StorageTek Traffic Manager のマニュアルで説明されているように、 マルチパスサポート付きでカスタムカーネルを構築しておきます。そのあと、Linux クライアントソフトウェアをインストールします。

質問**:** Sun StorageTek QFS の Linux クライアントで EFI (Extensible Firmware Interface) ラベルは使用できますか。

回答**:** 多くの Linux の Red Hat カーネルは、GPT (GUID Partition Table) パーティ ションの EFI ラベルのサポート付きで構築されていません。そのため、EFI ラベルを 使用するには、CONFIG EFI\_PARTITION オプションセット付きでカーネルを再構 築する必要があります。カスタムカーネルの構築方法についての詳細は、各ディスト リビューションのマニュアルを参照してください。

質問**:** LVM (Logical Volume Management)、EVMS (Enterprise Volume Management System)、Device Mapper など、ほかの Linux のボリュームマネージャーと Sun StorageTek QFS Linux クライアントソフトウェアを使用できますか。

回答**:** いいえ。ファイルシステムを EVMS で使用するには、そのファイルシステム用 の FSIM (File System Interface Module) が必要です。Sun StorageTek QFS 製品用の FSIM は存在しません。LVM を使用するには、fdisk で表示されるパーティション の種類が LVM(8e) になっている必要があります。Sun StorageTek QFS が使用する パーティションは SunOS になっている必要があります。

質問**:** 2T バイトよりも大きいファイルシステムを使用できますか。

回答**:** はい。ただし、df などのファイルシステム情報を提供するユーティリティーの 中には、Linux で実行したときに誤った情報を返すものがあります。また、NFS また は Samba でファイルシステムを共有したときに問題が発生することがあります。

質問**:** Linux クライアントがサポートするマウントオプションと、Solaris クライアン トがサポートするマウントオプションに違いがありますか。

回答**:** Linux クライアントでサポートされていない samfs マウントオプションがい くつもあります。注意が必要なのは、nosuid と forcedirectio です。Linux クラ イアントでサポートされるマウントオプションの全リストについては、6 [ページの](#page-9-0) [「マウント方法の違い」を](#page-9-0)参照してください。

質問**:** X64 Solaris 10 メタデータサーバーで生成された SMI ラベルの付いたファイル システムは、どうすればマウントできますか。

回答**:** 2.4 または 2.6 カーネル用のサンのパッチを適用してください。

質問**:** Sun StorageTek QFS 4.6 のテストで使用された Linux のバージョンとディスト リビューションはどれですか。

回答**:** Sun StorageTek QFS は、次の Linux ディストリビューションでテストされてい ます。

- x86 および x64 の 2.4.21-32 RH 3 Update 5
- x86 および x64 の 2.4.21-47 RH 3 Update 8
- $\bullet$  x64  $\oslash$  2.6.16-8 RH 4 Update 2
- SuSE 8 SP4
- X64 および Altix の 2.6.5-7.191 SuSE 9 SP2
- 2.6.16.21-0.8 SuSE 10 FCS

質問**:** File System Manager のユーザーインタフェースには、Linux クライアントにイ ンストールされている Sun StorageTek QFS が表示されません。なぜですか。

回答**:** File System Manager ソフトウェアでは Linux クライアントがサポートされて いません。

質問**:** SCSI デバイスを再走査または再検索する cfgadm または devfsadm の Linux 版はありますか。

回答**:** Linux では、SCSI デバイスを確実に再走査するために、システムを再起動して ください。HBA ドライバを削除し、再インストールする方法もあります。次に例を 示します。

rmmod qlaXXXX; modprobe qlaXXXX

LUN のホット追加をサポートする Qlogic のドライバを使用している場合は、次の方 法もあります。

echo "scsi-qlascan" > /proc/scsi// (qlogic ドライバが再走査を行う)

質問**:** Linux クライアントには、Solaris のような強制マウント解除がありません。マ ウント解除しようとしたときにファイルシステムが混み合っている状態だった場合 は、どうすればよいでしょうか。

回答**:** 最初に fuser -k を試してください。ファイルシステムが混み合っている状態 であるというメッセージが再び表示された場合は、lsof を使用して開いているファ イルとその関連する PIDS を調べてから、プロセスを強制終了してください。